## **Dobór nastaw regulatorów przemysłowych.**

Celem ćwiczenia jest zapoznanie się z metodami doboru nastaw regulatora przemysłowego. Podczas ćwiczenia zostaną zastosowane dwie grupy metod doboru nastaw:

- metoda Zieglera Nicholsa (łącznie z modyfikacjami),
- metody oparte o parametry odpowiedzi skokowej obiektu.

## **Metoda Zieglera – Nicholsa i jej modyfikacje.**

Metoda ta pozwala na dobór nastaw regulatora bez konieczności znajomości modelu obiektu. Wymaga ona jednak przeprowadzenia eksperymentu na rzeczywistym zamkniętym układzie regulacji, złożonym z regulatora ( najczęściej PID ) i obiektu. Przebieg klasycznego eksperymentu Zieglera - Nicholsa jest następujący:

- Ustawiamy regulator na działanie czysto proporcjonalne ( poprzez ustawienie czasu różniczkowania na 0 , a czasu całkowania na wartość maksymalną, teoretycznie równą  $\infty$ ),
- Zmieniając wzmocnienie regulatora *k* doprowadzamy układ do granicy stabilności. Można to rozpoznać przez powstanie oscylacji o stałej amplitudzie na wyjściu układu.
- Dla układu na granicy stabilności wyznaczamy: wzmocnienie krytyczne *kkr* ( jest to wzmocnienie regulatora *k*, dla którego układ jest na granicy stabilności ) oraz okres oscylacji nietłumionych *Tosc*.
- Mając wyznaczone *kkr* oraz *Tosc* wyznaczamy nastawy regulatora zgodnie z poniższymi wzorami:

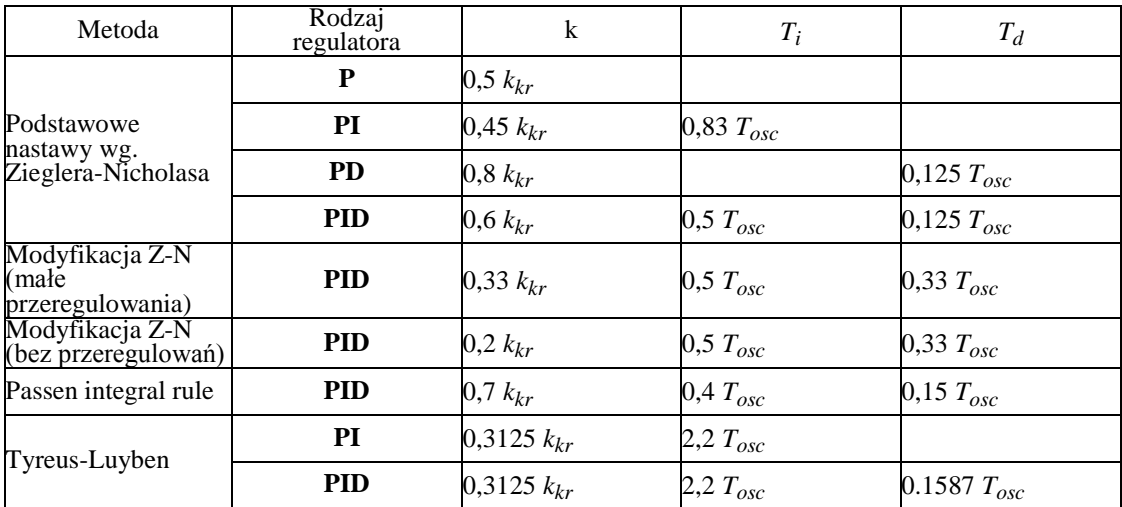

## **Metody oparte o parametry odpowiedzi skokowej obiektu.**

Przy doborze nastaw regulatora tymi metodami zakłada się, że obiekt regulacji jest opisany transmitancją zawierającą opóźnienie, przy czym parametry tej transmitancji są identyfikowane na podstawie znajomości odpowiedzi skokowej obiektu. Mając daną transmitancję obiektu wyznacza się nastawy regulatora w oparciu o gotowe wzory, przy czym nastawy wyznaczone w taki sposób gwarantują minimalizację założonego wskaźnika jakości. Poniżej zostaną podane przykłady nastaw dla obiektu opisanego transmitancją I rzędu z opóźnieniem, mającą postać:

$$
G\left(s\right) = \frac{ke^{-s\tau}}{1 + sT}
$$

∞

 $\mathbf{0}$ 

W takim wypadku nastawy regulatora PID spełniają następujące relacje:

przy założeniu przeregulowania 20% oraz minimalnego czasu regulacji:

 $k k_r$  (  $\tau/T$  ) = 0.95  $T_i = 2.4 \tau$  $T_d = 0.4 \tau$ 

- przy założeniu minimum z całki kwadratu uchybu  $\int \mathcal{E}^2(t) dt$ :
	- $k k_r (\tau T) = 1.4$  $T_i = 1.3 \tau$  $T_d = 0.5 \tau$

## **Wykonanie ćwiczenia.**

Ćwiczenie zostanie wykonane z wykorzystaniem środowiska graficznego SIMULINK będącego częścią MATLAB-a i pracującego w środowisku WINDOWS. Do pracy w SIMULINK-u jest używana mysz oraz klawiatura do wpisywania parametrów. Obiekt regulacji jest opisany transmitancją I rzędu z opóźnieniem podaną powyżej, przy czym parametry obiektu należy przyjąć następujące:  $k = 1$ ,  $\tau = 15$  [s],  $T = 45$  [s]. Regulator jest regulatorem PID. Do wykonania ćwiczenia należy zastosować schemat pokazany poniżej:

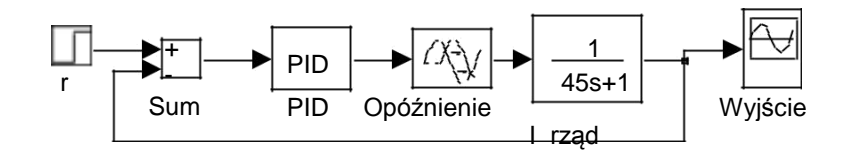

Kolejność postępowania podczas budowy schematu simulinkowego jest następująca:

- Wywołujemy SIMULINK przy pomocy polecenia **simulink**, po jego wykonaniu pojawia się główna biblioteka SIMULINK-a SIMULINK Block Library.
- W menu głównym SIMULINK Block Library wybieramy opcję **File**, a w tej opcji wybieramy **New**. Wtedy pojawia się puste okienko graficzne do budowy naszego schematu.
- W menu okienka graficznego naszego schematu wybieramy opcję **Simulation**, a w niej opcję **Parameters**. Pojawia się wtedy okienko dialogowe z ustawionymi parametrami symulacji. W parametrach tych należy ustawić parametry: **Stop time 300 [s]**, **Min Step Size 0.01, Max Step Size 2,** metoda rozwiązania: **Runge Kutta 5**.
- Po otwarciu danego TOOLBOX-u przez dwukrotne kliknięcie myszą wybieramy bloki potrzebne do budowy schematu z poszczególnych TOOLBOX-ów i przeciągamy je myszą do naszego okienka graficznego. Korzystamy z następujących TOOLBOX - ów:
	- z TOOLBOX-u **Sources** wybieramy blok "Step input" używany jako blok wartości zadanej **r**. **UWAGA:** Każdy blok może być podpisany własną nazwą. Nazwę definiuje się po najechaniu i kliknięciu myszą na nazwę, która jest wpisana wcześniej.
	- z TOOLBOX-u **Linear** wybieramy bloki "Sum" oraz "Transfer Fcn". ( sumator i transmitancja bez opóźnienia ),
	- z TOOLBOX-u **Nonlinear** wybieramy blok "Transport delay" ( blok opóźnienia ),
	- z TOOLBOX-u **Sinks** wybieramy blok "Auto Scale Graph" ( Okienko graficzne z autoskalowaniem do rysowania przebiegu sygnału )
	- z TOOLBOX-u **Extras** wybieramy TOOLBOX **PID Controllers**, a z niego blok "PID Controller" ( regulator PID ).

Każdy z w/w bloków ma swoje pole dialogowe, służące do definiowania parametrów. Jest ono dostępne po dwukrotnym kliknięciu myszą danego bloku. Parametry danego bloku mogą być zdefiniowane dwoma równoważnymi metodami:

- 1. Poprzez nadanie konkretnej wartości, np. jako **Time delay** w bloku "Transport delay" wpisujemy wartość 15,
- 2. Poprzez zdefiniowanie parametru poprzez zmienną, której wartość nadana jest w głównym okienku MATLAB-a, np. jako **Time delay** w bloku "Transport delay" wpisujemy nazwę zmiennej **tau**. Aby nadać jej wartość, w głównym okienku MATLAB-a wpisujemy: **tau = 15**.

W niektórych przypadkach wpisujemy tylko oznaczenia symboliczne, np. definiując blok sumatora wpisujemy listę znaków "+" lub "-" które mają być na wejściu, np. w rozważanym wypadku: wpisujemy: **+-.**

Defniujemy parametry i nazwy poszczególnych bloków:

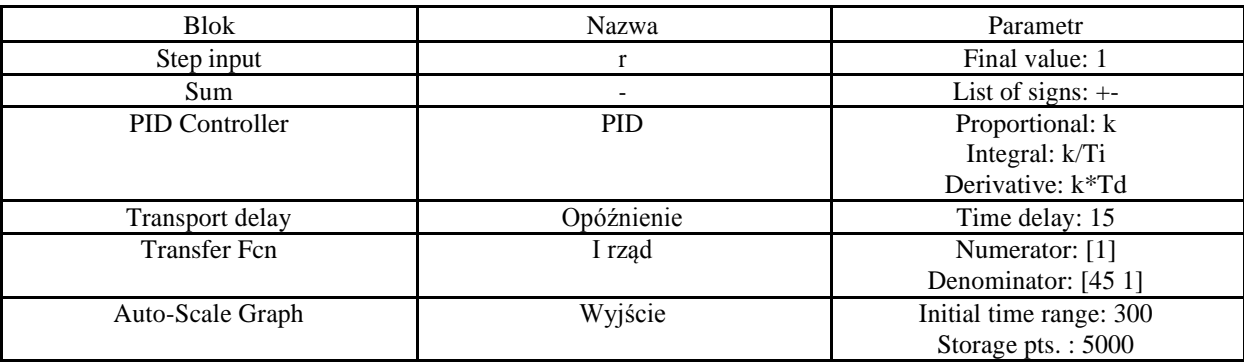

**UWAGA:** Parametrów niewymienionych w tej tabeli nie zmieniamy ( pozostawiamy takie, jakie są ustawione).

- Budujemy schemat poprzez połączenie myszą bloków zgodnie ze schematem na rysunku. Po zbudowaniu schemat zapisujemy na dyskietce.
- Wykonujemy eksperyment Zieglera Nicholsa zgodnie z opisem. Wartości parametrów *T<sup>i</sup>* oraz *T<sup>d</sup>* ustawiamy następująco: **Ti = 1e+06, Td = 0**. Z wartością **k** startujemy od **k = 1** i tak ją zmieniamy, aby osiągnąć granicę stabilności. Po znalezieniu granicy stabilności znajdujemy na wykresie sygnału wyjściowego okres oscylacji nietłumionych przy pomocy instrukcji **ginput**. Jej działanie jest następujące: po wprowadzeniu instrukcji **[x,y]=ginput(n)** pojawia się rysunek i kursor w kształcie krzyża. Po wskazaniu tym kursorem **n** punktów na rysunku ich współrzędne są zapisywane do wektorów **x** oraz **y**. W naszym wypadku wywołujemy tę instrukcję następująco: **[czas,y]=ginput(2)** i odczytujemy współrzędne dwóch kolejnych maksimów wykresu. Przy przyjętych wcześniej oznaczeniach otrzymujemy okres oscylacji równy: **Tosc = czas(2) czas(1)**. Następnie wykres podpisujemy z zaznaczeniem wartości *kkryt* oraz *Tosc* i drukujemy.
- Wyznaczamy nastawy regulatorów zgodnie z wzorami podanym w tabeli na początku instrukcji, definiujemy wartości tych nastaw w głównym oknie MATLAB-a, następnie wyznaczamy odpowiedzi skokowe układu regulacji. Otrzymane wykresy opisujemy i drukujemy oraz obliczamy dla nich podstawowe wskaźniki

jakości sterowania : błąd w stanie ustalonym, 2 (*t*)*dt* , wartość przeregulowania i czas regulacji (czas, który mija od podania skoku jednostkowego do momentu w którym sygnał błędu zmaleje trwale poniżej 1% swej początkowej wartości).

- Wyliczamy nastawy regulatora PID w oparciu o parametry transmitancji obiektu zgodnie z wzorami podanymi na początku, definiujemy te nastawy i wyznaczamy odpowiedzi skokowe układu regulacji. Otrzymane wykresy opisujemy i drukujemy oraz wyliczamy wskaźniki jakości sterowania analogiczne jak w poprzednim punkcie.
- Przeprowadzamy krytyczną dyskusję uzyskanych efektów regulacji dla wszystkich przebadanych metod i wariantów doboru nastaw regulatorów.

X. UWAGA: Nie zabierać tej instrukcji !!!

※